# **Django WalletOne Documentation**

*Release 1.0.0*

**Stanislav Otovchits**

April 28, 2016

#### Contents

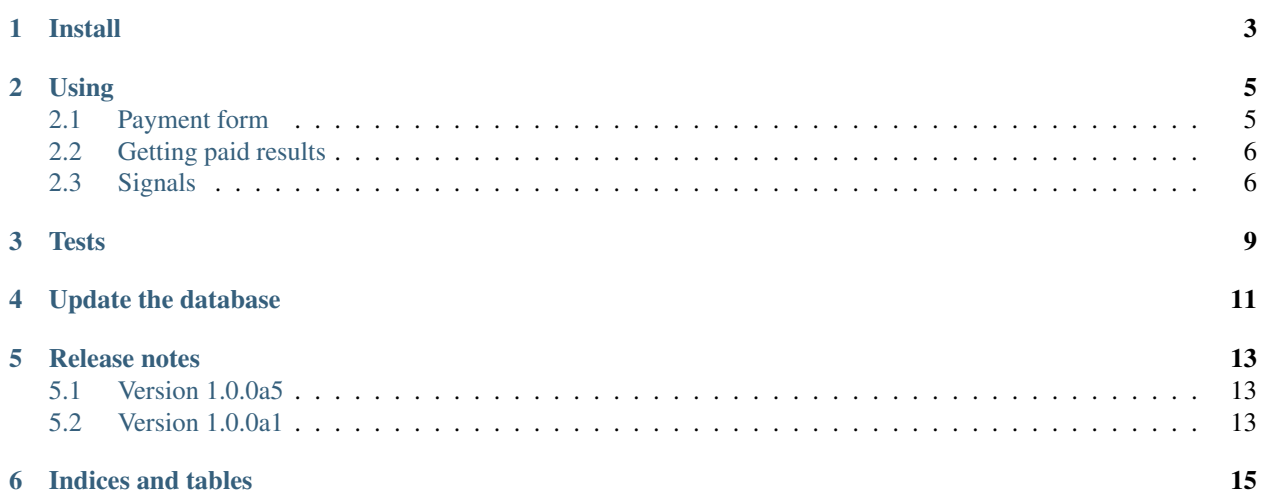

Django WalletOne is a pluggable application that integrates with WalletOne online payments provider.

Before any using this application it is strongly recommended to go throug the [official Wallet One documentation.](https://www.walletone.com/en/merchant/documentation/) Contents:

**Install**

<span id="page-6-0"></span>Install using pip:

```
pip install django-walletone
```
Add application to INSTALLED\_APPS:

```
INSTALLED_APPS = [
   # ...
    'walletone.apps.DjangoWalletoneConfig',
    # ...
]
```
Settings:

```
# Online store ID (account number)
# received at registration
DJANGO_W1_MERCHANT_ID = '123456789012'
# EDS creation method
DJANGO_W1_SIGN_METHOD = 'md5'
# Secret key from your W1 account
DJANGO_W1_SECRET_KEY = 'sekret key'
# Online store web-pages addresses (URL),
# where buyer will be directed after successful
# or unsuccessful payment.
DJANGO_W1_SUCCESS_URL = 'https://your.domain/payment/success/'
DJANGO_W1_FAIL_URL = 'https://your.domain/payment/fail/'
# Currency ID (ISO 4217)
# 643 -- Russian Rubles
# 840 -- US Dollar
# 978 -- Euro
# \ldotsDJANGO_W1_CURRENCY_DEFAULT = '643'
```
Settings your root urls:

```
urlpatterns = [
    # ...
    url(r'^w1/', include('walletone.urls')),
    \# . . .
]
```
#### Update your database:

./manage.py migrate

#### **Using**

#### <span id="page-8-1"></span><span id="page-8-0"></span>**2.1 Payment form**

In order to simplify building payment form django-walletone has the WalletOnePaymentForm. It is necessary to simplify rendering information in the templates and signature field calculation.

For example:

```
from walletone.models import WalletOneSuccessPayment
def payment_form_example(request):
    form = WalletOnePaymentForm(initial={
        'WMI_PAYMENT_AMOUNT': '99.00',
        'WMI_DESCRIPTION': 'Order fro what?',
        'WMI_PAYMENT_NO': '1',
        'EXTRA_FIELD': 'value',
   })
   return render(
        request,
        'payment_form.html',
        {'form': form}
    )
```
Note: You can use here any form field from [W1 docs](https://www.walletone.com/en/merchant/documentation/#step2) and any extra field just typing it in form's initial.

#### Warning:

Notice that for now you can't use multiple values for form field like WMI\_PTENABLED and WMI\_PTDISABLED.

You can set only one value for WMI\_PTENABLED and only one value for WMI\_PTDISABLED.

It's alpha version. Sorry :)

The corresponding template payment\_form.html:

```
<form action="{{ form.action_url }}" method="POST" accept-charset="UTF-8">
 <p>{{ form.as_p }}</p>
  <p><input type="submit" value="Buy"></p>
</form>
```
#### Note:

The form is rendered as a set of input hidden tags.

The form has a action\_url attribute that contains the correct W1 processing URL.

Notice accept-charset="UTF-8". It is better to always set.

Note that {% csrf\_token %} no needed here.

#### <span id="page-9-0"></span>**2.2 Getting paid results**

From official docs:

*Once the buyer completes the payment order, Wallet One Checkout performs POST-request to the "Data to send the results of transaction", indicated the in the online store settings. This request contains parameters of the payment form, information about the result of payment and some additional parameters.*

So if you set your urls like:

```
urlpatterns = [
    url(r'^w1/', include('walletone.urls')),
]
```
you need to set "Data to send the results of transaction":

https://your.domain/w1/confirm/

After POST request from W1 app saves information about success payment into the database (see model WalletOneSuccessPayment) and generates signal (see below *[Signals](#page-9-1)*).

What if I send to W1 some extra fields? For example "EXTRA\_FIELD1" and "EXTRA\_FIELD2". How can I retrieve it from my database? Very simple. Each WalletOneSuccessPayment instance has the extra\_attrs attibute. For instance to get above attr just access it like any other python attribute:

```
payment.extra_attrs.EXTRA_FIELD1
payment.extra_attrs.EXTRA_FIELD2
```
### <span id="page-9-1"></span>**2.3 Signals**

django-walletone sends payment\_received singal after success confirmation from W1 and after saving information to a database. payment\_received signal provides payment arg contains all information about payment.

Example:

```
from walletone.signals import payment_received
from walletone.models import WalletOneSuccessPayment
def receiver(**kwargs):
   payment = kwargs['payment']
    assert payment ==
        WalletOneSuccessPayment.objects \
        .get(WMI_ORDER_ID=payment.WMI_ORDER_ID)
```
payment\_received.connect(receiver)

## **Tests**

<span id="page-12-0"></span>To run the django-walletone tests:

- Download the [source from GitHub](https://github.com/otov4its/django-walletone) or your fork.
- Install tox:

pip install tox

• Run tox:

tox

This will run all the tests on all supported combinations of Django/Python.

# **Update the database**

<span id="page-14-0"></span>django-walletone uses the built in Django migrations framework.

To update your database run:

./manage.py migrate

## **Release notes**

## <span id="page-16-1"></span><span id="page-16-0"></span>**5.1 Version 1.0.0a5**

- Fix home page url in setup.py
- README enhancements

# <span id="page-16-2"></span>**5.2 Version 1.0.0a1**

- Alpha version
- No support multiple values for WMI\_PTENABLED and WMI\_PTDISABLED fields

**CHAPTER 6**

**Indices and tables**

- <span id="page-18-0"></span>• genindex
- modindex
- search